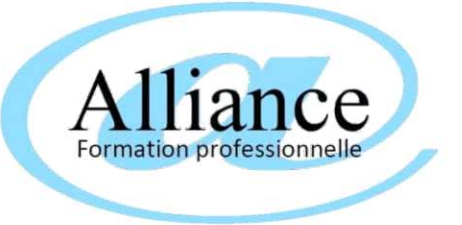

# **en présentiel en intra entreprise, ou à distance INITIATION A LA BUREAUTIQUE**

Durée de 28 heures sur 14 journées de 2 heures formation sur mesure individualisée aux besoins du stagiaire *temps d'échange libre à chaque fin de session* (durée conseillée, adaptable aux besoins du stagiaire)

Objectifs de la formation

*Maîtriser les fonctions essentielles des outils bueautique sur windows*

Public visé

*Toute personne désirant utiliser les commandes Aucun simples de l'outil bureautique.*

Niveau pré-requis

# Contenu du module de formation (adaptable aux besoins du stagiaire)

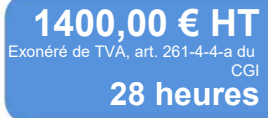

Autres durées, nous consulter

*1 Démystifier l'informatique Comprendre les termes comme : l'unité centrale, le disque dur, les mémoires, le microprocesseur …*

*2 Utiliser les commandes courantes de son environnement Windows Découvrir les principes de base de Windows : Fenêtres, icônes, dossiers Utiliser efficacement la souris Utiliser les accessoires Windows* 

*3 Conserver, classer et gérer ses travaux (Explorateur Windows) Afficher les listes des fichiers, unités ou dossiers Classer les documents et gestion des dossiers (créer, supprimer …) Gérer les fichiers (créer, supprimer, copier …) Rechercher rapidement des dossiers, des fichiers*

*4 Communiquer avec la messagerie (OUTLOOK ou équivalent) Présentation générale de la messagerie Rédiger et envoyer, réceptionner un message Joindre des fichiers aux messages Lire, répondre, supprimer, ouvrir et/ou enregistrer une pièce jointe.* *5 Réaliser facilement des documents (WORD) Description de l'écran, du ruban et des onglets Se déplacer, sélectionner efficacement et rapidement Saisir et modifier du texte Utiliser les outils de correction Effectuer la mise en forme d'un document Des caractères Des paragraphes (alignement, retraits, bordures) Mettre en page un document Imprimer Enregistrer, ouvrir un fichier*

*6 Réaliser facilement des tableaux (EXCEL) Description de l'écran, du ruban et des onglets Se déplacer, sélectionner efficacement et rapidement Saisir et modifier des données Créer des calculs simples Mettre en forme un tableau simple Mettre en page un tableau Imprimer Gérer des listes de données avec Excel (Tris et Filtres automatiques)*

# Modalités et moyens pédagogiques, techniques et d'encadrement (spécifiques si FOAD)

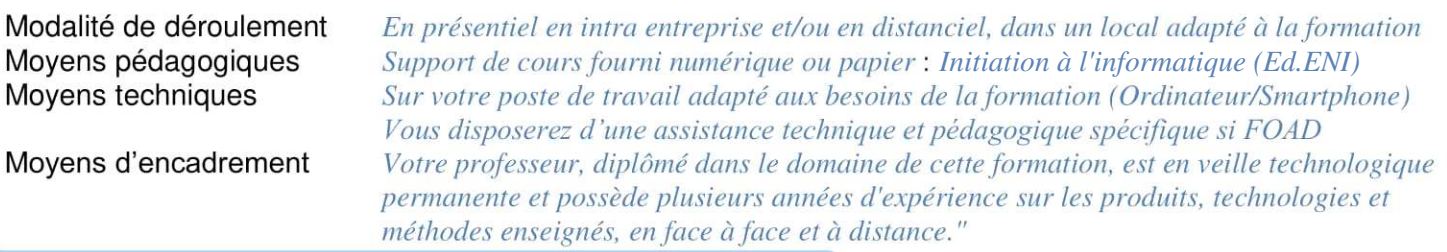

### Evaluation, suivi et appréciation des résultats de la formation

Evaluation niveau d'entrée Questionnaire d'autoévaluation / Test de niveau réalisé en amont de la formation Suivi de l'exécution Feuilles d'émargement/relevé de connexion cosignées par vous-même et le professeur Activités pédagogiques Exercices et travaux pratiques, quizz... (durée une heure environ pour chacun) Critères réussite objectifs *Test de niveau de fin de formation* Sanction de la formation Certificat de réalisation (sous réserve d'assiduité du stagiaire) Appréciation des résultats Questionnaire d'évaluation à chaud et attestation de fin de formation individuelle. Enquête de satisfaction Questionnaire à froid sur les résultats et mise en pratique après la formation.

# Durée, période de réalisation, horaires, lieu de formation

# Accessibilité

Durée *Durée de 28 heures sur 14 journées de 2 heures*  Période de réalisation Horaires et rythme seront définis sur la convention Lieu de formation

*- Personnes en situation de handicap nous contacter pour étude de la faisabilité*

*convention, jusqu'au 1er jour de formation*

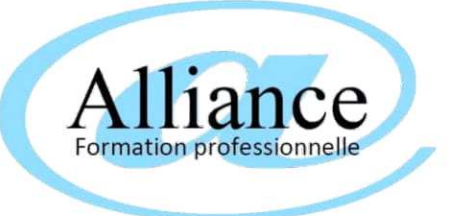

# **en présentiel en intra entreprise, ou à distance PERFECTIONNEMENT WINDOWS 10**

Durée de 28 heures sur 14 journées de 2 heures formation sur mesure individualisée aux besoins du stagiaire *temps d'échange libre à chaque fin de session* (durée conseillée, adaptable aux besoins du stagiaire)

Objectifs de la formation

*Maîtriser les fonctions essentielles de Windows 10*

Public visé

*Toute personne désirant maitriser Windows 10 Aucun*

## Niveau pré-requis

# Contenu du module de formation (adaptable aux besoins du stagiaire)

*1.Démarrer avec Windows 10 Les nouveautés : le desktop virtuel (disposer de plusieurs bureaux), l'assistant Cortana, etc., Découverte du bureau, Le menu démarrer, Personnaliser le bureau (écran de veille, arrière-plan, etc.), Le centre de notifications.*

*2.Les fenêtres Fenêtre classique et fenêtre avec barre d'adresse, Déplacer, modifier, ouvrir, réduire une fenêtre, Afficher les fenêtres côte a côte. Le ruban*

*3.Fichiers et dossiers L'explorateur de fichiers, Affichages des fichiers et emplacements récents, Créer un dossier, ouvrir un fichier, Sélection, déplacement des fichiers, Renommer, supprimer dossiers et fichiers, La corbeille : gestion des éléments supprimés Les raccourcis : créer des raccourcis sur le bureau.* *4.Les applications intégrées Le traitement de texte Worpad Le webmail Le navigateur Microsoft Edge, Le calendrier, Les contacts, Les photos, La calculatrice…*

*5.Le paramêtrages Le panneau de configuration, La gestion des applications avec Windows Store, Gérer les comptes utilisateurs Les différents types de comptes, le compte invité, La protection par mot de passe.*

*6. Installation de périphériques Installer et définir une imprimant par défaut, Supprimer un périphérique.*

*7.Installation des logiciels utiles : Dropbox, Chrome, antivirus, adwcleaner…*

# Modalités et moyens pédagogiques, techniques et d'encadrement (spécifiques si FOAD)

Modalité de déroulement En présentiel en intra entreprise et/ou en distanciel, dans un local adapté à la formation *Support de cours fourni numérique ou papier : [Windows 10 \(Ed ENI\)](https://www.editions-eni.fr/supports-de-cours/support-de-cours/windows-10-prise-en-main-de-votre-ordinateur-ou-votre-tablette-3e-edition-9782409023842)*<br>*Sur votre poste de travail adapté aux besoins de la formation (Ordinateur/Smartphone)* Moyens pédagogiques Moyens techniques Vous disposerez d'une assistance technique et pédagogique spécifique si FOAD Moyens d'encadrement Votre professeur, diplômé dans le domaine de cette formation, est en veille technologique permanente et possède plusieurs années d'expérience sur les produits, technologies et méthodes enseignés, en face à face et à distance."

# Evaluation, suivi et appréciation des résultats de la formation

Evaluation niveau d'entrée Questionnaire d'autoévaluation / Test de niveau réalisé en amont de la formation Suivi de l'exécution Feuilles d'émargement/relevé de connexion cosignées par vous-même et le professeur Activités pédagogiques Exercices et travaux pratiques, quizz... (durée une heure environ pour chacun) Critères réussite objectifs *Test de niveau de fin de formation* Sanction de la formation Certificat de réalisation (sous réserve d'assiduité du stagiaire) Appréciation des résultats Questionnaire d'évaluation à chaud et attestation de fin de formation individuelle. Enquête de satisfaction Questionnaire à froid sur les résultats et mise en pratique après la formation.

# Durée, période de réalisation, horaires, lieu de formation

Accessibilité

Durée *Durée de 28 heures sur 14 journées de 2 heures*  Période de réalisation Horaires et rythme seront définis sur la convention Lieu de formation

*- Personnes en situation de handicap nous* 

**1400,00 € HT 28 heures** CGI

Autres durées, nous consulter

*contacter pour étude de la faisabilité - Accès à la formation à la signature de la*

*convention, jusqu'au 1er jour de formation*

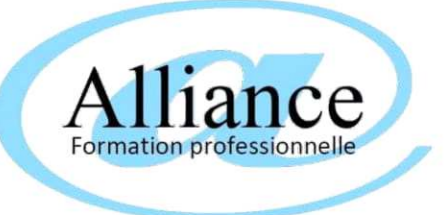

# **en présentiel en intra entreprise, ou à distance INITIATION WORD**

Durée de 28 heures sur 14 journées de 2 heures formation sur mesure individualisée aux besoins du stagiaire *temps d'échange libre à chaque fin de session* (durée conseillée, adaptable aux besoins du stagiaire)

Objectifs de la formation

Public visé

*Maîtriser les fonctions essentielles de Word*

*compétences nécessaires à une utilisation* 

*pratique et autonome du traitement de texte Word*

Niveau pré-requis

## *Tout utilisateur souhaitant intégrer les Connaissance de l'environnement Windows*

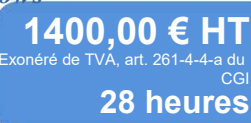

Autres durées, nous consulter

*1.Découvrir l'interface du logiciel Découvrir les éléments de l'écran et les différents modes d'affichage Comprendre l'ergonomie du Ruban*

Contenu du module de formation (adaptable aux besoins du stagiaire)

*2.Enregistrer et gérer les fichiers (documents) Créer de nouveaux documents Enregistrer et classer efficacement ses documents Accéder aux documents existants en navigant dans les dossiers*

*3.Saisir et modifier un texte Appliquer les règles de saisie Vérifier, corriger et réorganiser le texte Se déplacer rapidement Effectuer des sélections efficaces*

*4.Réaliser un document simple Mettre en valeur les caractères Modifier la présentation des paragraphes Insérer des listes à puces ou numérotées Enrichir des titres par l'encadrement Gérer les sauts de page Ajouter un en-tête et un pied de page avec une numérotation* *5.Mettre en page et imprimer*

*Prévisualiser ses documents avant de les imprimer Adapter les marges et l'orientation du papier Paramétrer l'impression*

*6.Élaborer un document enrichi Comprendre le principe d'utilisation des tabulations Choisir, poser, déplacer et supprimer les taquets de tabulation Mémoriser et insérer des QuickParts (éléments réutilisables : formules de politesse, logos, blocs d'adresses, en-tête et pied de page…)*

*7.Réaliser un tableau Créer et modifier un tableau Mettre en forme Utiliser les mises en forme préétablies*

*8.Insertion et gestion des images Insérer une image Modifier la taille, la présentation d'une image Modifier la position de l'image par rapport au texte*

# Modalités et moyens pédagogiques, techniques et d'encadrement (spécifiques si FOAD)

Modalité de déroulement En présentiel en intra entreprise et/ou en distanciel, dans un local adapté à la formation Moyens pédagogiques Support de cours fourni numérique ou papier : [Word \(Ed ENI\)](https://www.editions-eni.fr/livre/word-versions-2019-et-office-365-9782409017872) Sur votre poste de travail adapté aux besoins de la formation (Ordinateur/Smartphone) Moyens techniques Vous disposerez d'une assistance technique et pédagogique spécifique si FOAD Moyens d'encadrement Votre professeur, diplômé dans le domaine de cette formation, est en veille technologique permanente et possède plusieurs années d'expérience sur les produits, technologies et méthodes enseignés, en face à face et à distance."

### Evaluation, suivi et appréciation des résultats de la formation

Evaluation niveau d'entrée Questionnaire d'autoévaluation / Test de niveau réalisé en amont de la formation Suivi de l'exécution Feuilles d'émargement/relevé de connexion cosignées par vous-même et le professeur Activités pédagogiques Exercices et travaux pratiques, quizz... (durée une heure environ pour chacun) Critères réussite objectifs *Test de niveau de fin de formation* Sanction de la formation Certificat de réalisation (sous réserve d'assiduité du stagiaire) Appréciation des résultats Questionnaire d'évaluation à chaud et attestation de fin de formation individuelle. Enquête de satisfaction Questionnaire à froid sur les résultats et mise en pratique après la formation.

# Durée, période de réalisation, horaires, lieu de formation

# Accessibilité

Durée *Durée de 28 heures sur 14 journées de 2 heures*  Période de réalisation Horaires et rythme seront définis sur la convention Lieu de formation

*- Personnes en situation de handicap nous contacter pour étude de la faisabilité*

*- Accès à la formation à la signature de la convention, jusqu'au 1er jour de formation*

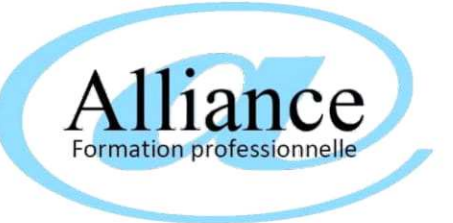

# **en présentiel en intra entreprise, ou à distance INITIATION EXCEL**

Durée de 28 heures sur 14 journées de 2 heures formation sur mesure individualisée aux besoins du stagiaire *temps d'échange libre à chaque fin de session* (durée conseillée, adaptable aux besoins du stagiaire)

Objectifs de la formation

*Maîtriser les fonctions essentielles de Microsoft Excel*

## Public visé

## Niveau pré-requis

### *Utilisateurs bureautiques Connaissance de l'environnement Windows*

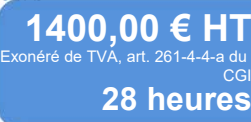

## Contenu du module de formation (adaptable aux besoins du stagiaire)

*1 Découvrir l'environnement de travail L'application Excel et l'organisation d'un classeur (feuilles, colonnes, lignes, cellules et plages) – Le ruban Excel*

*2 Enregistrer et gérer les fichiers (classeurs) Créer de nouveaux fichiers (classeurs) - Enregistrer et classer efficacement ses fichiers - Accéder aux fichiers existants et dossiers*

*3 Créer des tableaux avec des formules simples Saisir et modifier des données - Dupliquer et déplacer les données - Utiliser les séries de données - Sélectionner des plages de cellules - Utiliser et recopier les formules de calcul simples*

*4 Gérer les feuilles Insérer, déplacer, copier et renommer des feuilles* 

*5 Mettre en forme des tableaux Insérer, supprimer des lignes et des colonnes - Modifier les attributs de caractères (police, taille, style) - Aligner du texte dans les cellules – Définir/ajuster les largeurs de colonnes et hauteur de lignes - Utiliser les encadrements et motifs de remplissage - Formater des nombres*

*6 Manipuler les données dans les tableaux longs Figer les volets - Répéter les lignes de titre en haut de chaque page - Trier les données (sur les valeurs, sur les couleurs de police ou cellules) - Utiliser les filtres automatiques - Utiliser la mise en forme conditionnelle simple* Autres durées, nous consulter

*7 Mettre en page et imprimer Utiliser l'aperçu avant impression - Personnaliser les marges, les entêtes et pieds de page - Définir les paramètres d'impression*

*8 Créer des formules statistiques et utiliser des valeurs fixes Utiliser des fonctions statistiques simples (MOYENNE, MAX, NBVAL…) - Définir des valeurs fixes dans les calculs (références absolues)*

*9 Découvrir les graphiques d'Excel Principes de conception - Sélectionner efficacement les données d'un tableau et créer des graphiques - Déplacer, redimensionner les graphiques - Ajouter des éléments à un graphique Personnaliser les éléments d'un graphique - Imprimer et choisir les options d'impression*

### Modalités et moyens pédagogiques, techniques et d'encadrement (spécifiques si FOAD)

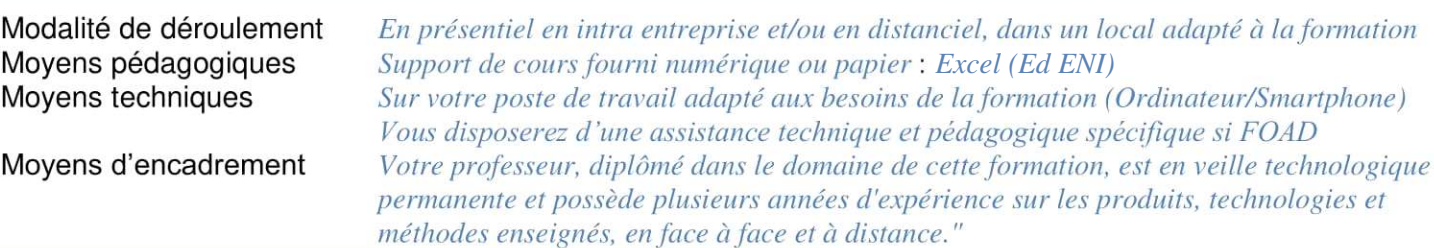

### Evaluation, suivi et appréciation des résultats de la formation

Evaluation niveau d'entrée Questionnaire d'autoévaluation / Test de niveau réalisé en amont de la formation Suivi de l'exécution Feuilles d'émargement/relevé de connexion cosignées par vous-même et le professeur Activités pédagogiques Exercices et travaux pratiques, quizz... (durée une heure environ pour chacun) Critères réussite objectifs *Test de niveau de fin de formation* Sanction de la formation Certificat de réalisation (sous réserve d'assiduité du stagiaire) Appréciation des résultats Questionnaire d'évaluation à chaud et attestation de fin de formation individuelle. Enquête de satisfaction Questionnaire à froid sur les résultats et mise en pratique après la formation.

# Durée, période de réalisation, horaires, lieu de formation

# Accessibilité

Durée *Durée de 28 heures sur 14 journées de 2 heures*  Période de réalisation Horaires et rythme seront définis sur la convention Lieu de formation

*- Personnes en situation de handicap nous contacter pour étude de la faisabilité*

*convention, jusqu'au 1er jour de formation*

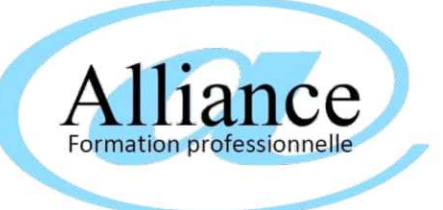

# **en présentiel en intra entreprise, ou à distance PERFECTIONNEMENT EXCEL**

Durée de 28 heures sur 14 journées de 2 heures formation sur mesure individualisée aux besoins du stagiaire *temps d'échange libre à chaque fin de session* (durée conseillée, adaptable aux besoins du stagiaire)

Objectifs de la formation

*Maîtriser les fonctions avancées de Microsoft Excel*

### Public visé

### Niveau pré-requis

#### *Utilisateurs bureautiques Connaissance de l'environnement Windows*

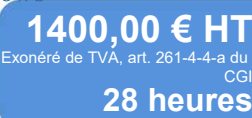

## Contenu du module de formation (adaptable aux besoins du stagiaire)

#### *1.Insérer des formules de calcul*

*Insérer les fonctions statistiques (somme cumulée, max, min, Nb, moyenne...) - Visualiser les formules dans une feuille de calcul - Calculer des pourcentages dans une facture - Gagner du temps en recopiant une formule de calcul - Nommer une zone pour faciliter la lecture d'une formule - Utiliser l'adressage relatif, absolu et mixte*

#### *2.Soigner la mise en forme de vos tableaux*

*Renvoyer à la ligne automatiquement dans une cellule - Utiliser les formats personnalisés - Masquer l'affichage des zéros dans un tableau - Figer des colonnes ou des lignes à l'écran pour faciliter la lecture de grands tableaux - Afficher plusieurs feuilles et/ou classeurs en côte à côte*

*3.Améliorer la présentation d'un tableau Savoir répéter automatiquement les titres d'un tableau lors d'une impression - Définir des zones d'impression - Mettre à l'échelle un tableau - Affichage des sauts de page.*

*4.Travailler sur plusieurs feuilles de calcul Recopier une feuille pour dupliquer un tableau - Modifier simultanément plusieurs tableaux situés sur plusieurs feuilles de calcul (notion de groupe de travail)*

*5.Saisir et trier les données d'une base* Autres durées, nous consulter

*Réaliser des tris multicritères - Créer un format personnalisé pour trier des cellules alphanumériques - Trier selon un ordre personnalisé (possibilité de trier selon la couleur de la police, cellule)*

*6.Utiliser les filtres pour extraire des données Extraire des données en appliquant un filtre automatique - Utiliser les filtres personnalisés pour consulter les données selon deux critères maximum - Filtrer suivant le champ qui est déclaré (numérique, texte,date) - Possibilité sur une même rubrique de faire des choix multiples - Filtrer grâce une couleur de police ou de cellule*

*7.Créer des graphiques adaptés aux données Suggestion des meilleurs graphiques par rapport à la structure des tableaux - Comparer des résultats en créant un histogramme - Visualiser une répartition avec un graphique en secteur (camembert)*

*8.Améliorer la mise en forme d'un graphique Modifier les couleurs - Insérer une image dans le graphique - Améliorer la lisibilité des données d'un graphique Insérer des titres - Afficher les données chiffrées dans un graphique - Expliciter les résultats grâce à des zones de texte*

### Modalités et moyens pédagogiques, techniques et d'encadrement (spécifiques si FOAD)

Modalité de déroulement En présentiel en intra entreprise et/ou en distanciel, dans un local adapté à la formation Moyens pédagogiques *[Excel \(Ed ENI\)](http://Excel (Ed ENI))* Sur votre poste de travail adapté aux besoins de la formation (Ordinateur/Smartphone) Moyens techniques Vous disposerez d'une assistance technique et pédagogique spécifique si FOAD Moyens d'encadrement Votre professeur, diplômé dans le domaine de cette formation, est en veille technologique permanente et possède plusieurs années d'expérience sur les produits, technologies et méthodes enseignés, en face à face et à distance."

## Evaluation, suivi et appréciation des résultats de la formation

Evaluation niveau d'entrée Questionnaire d'autoévaluation / Test de niveau réalisé en amont de la formation Suivi de l'exécution Feuilles d'émargement/relevé de connexion cosignées par vous-même et le professeur Activités pédagogiques Exercices et travaux pratiques, quizz... (durée une heure environ pour chacun) Critères réussite objectifs *Test de niveau de fin de formation* Sanction de la formation Certificat de réalisation (sous réserve d'assiduité du stagiaire) Appréciation des résultats Questionnaire d'évaluation à chaud et attestation de fin de formation individuelle. Enquête de satisfaction Questionnaire à froid sur les résultats et mise en pratique après la formation.

# Durée, période de réalisation, horaires, lieu de formation

# Accessibilité

Durée *Durée de 28 heures sur 14 journées de 2 heures*  Période de réalisation Horaires et rythme seront définis sur la convention Lieu de formation

*- Personnes en situation de handicap nous contacter pour étude de la faisabilité*

*convention, jusqu'au 1er jour de formation*

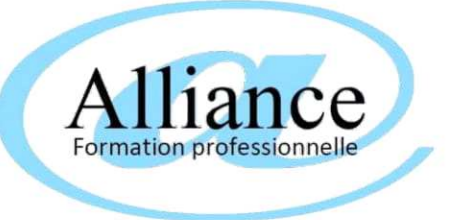

# **en présentiel en intra entreprise, ou à distance INITIATION POWERPOINT**

Durée de 28 heures sur 14 journées de 2 heures formation sur mesure individualisée aux besoins du stagiaire *temps d'échange libre à chaque fin de session* (durée conseillée, adaptable aux besoins du stagiaire)

Objectifs de la formation

*Maîtriser les fonctions essentielles de Microsoft Powerpoint*

Public visé

*Toute personne désirant utiliser efficacement Connaissance de l'environnement Windows PowerPoint*

Niveau pré-requis

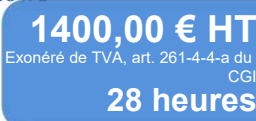

Autres durées, nous consulter

# Contenu du module de formation (adaptable aux besoins du stagiaire)

*1.Notions fondamentales Les règles de conception d'une présentation Construire et travailler efficacement ses présentations*

*2.Créer une présentation Présenter et utiliser Les onglets et leurs différents groupes Les modes d'affichage Saisir les textes Insérer différents objets tels que des images, des formes… Gérer les diapositives grâce au mode trieuse*

*3.Thèmes, masques, en-têtes et pieds de page Uniformiser la présentation en appliquant un thème prédéfini ou personnalisé Appliquer un jeu de police et/ou couleur Modifier le masque des diapositives Personnaliser la disposition principale du masque pour modifier l'ensemble de diapositives Personnaliser les différentes dispositions du masque de diapositives Créer de nouvelles dispositions personnalisées à l'aide d'espaces réservés*

*Ajouter et gérer les en-têtes et pieds de page Personnaliser le masque de document Enregistrer un thème personnalisé Créer et utiliser un modèle*

*4.Projeter une présentation Lancer la projection et intervenir sur son déroulement Effectuer des pauses, souligner les points importants Naviguer aisément dans le diaporama Créer des Diaporamas personnalisés*

*5.Créer des présentations attractives Animer les textes, les objets et les enchaînements de diapositives Insérer des fichiers sons ou vidéos Créer des liens avec d'autres applications ou d'autres présentations PowerPoint Intégrer ou créer des tableaux, des graphiques, des organigrammes*

*6.Importer des diapositives et emporter des présentations Intégrer des diapositives provenant d'autres présentations PowerPoint Emporter vos présentations et leurs fichiers liés*

# Modalités et moyens pédagogiques, techniques et d'encadrement (spécifiques si FOAD)

Modalité de déroulement En présentiel en intra entreprise et/ou en distanciel, dans un local adapté à la formation Moyens pédagogiques *Support de cours fourni numérique ou papier : [PowerPoint \(Ed ENI\)](https://www.editions-eni.fr/livre/powerpoint-versions-2019-et-office-365-9782409018596)*<br>*Sur votre poste de travail adapté aux besoins de la formation (Ordinateur/Smartphone)* Moyens techniques Vous disposerez d'une assistance technique et pédagogique spécifique si FOAD Moyens d'encadrement Votre professeur, diplômé dans le domaine de cette formation, est en veille technologique permanente et possède plusieurs années d'expérience sur les produits, technologies et méthodes enseignés, en face à face et à distance."

# Evaluation, suivi et appréciation des résultats de la formation

Evaluation niveau d'entrée Questionnaire d'autoévaluation / Test de niveau réalisé en amont de la formation Suivi de l'exécution Feuilles d'émargement/relevé de connexion cosignées par vous-même et le professeur Activités pédagogiques Exercices et travaux pratiques, quizz... (durée une heure environ pour chacun) Critères réussite objectifs *Test de niveau de fin de formation* Sanction de la formation Certificat de réalisation (sous réserve d'assiduité du stagiaire) Appréciation des résultats Questionnaire d'évaluation à chaud et attestation de fin de formation individuelle. Enquête de satisfaction Questionnaire à froid sur les résultats et mise en pratique après la formation.

# Durée, période de réalisation, horaires, lieu de formation

Accessibilité

*Durée de 28 heures sur 14 journées de 2 heures*  Durée Période de réalisation Horaires et rythme seront définis sur la convention Lieu de formation

*- Personnes en situation de handicap nous contacter pour étude de la faisabilité*

*convention, jusqu'au 1er jour de formation*

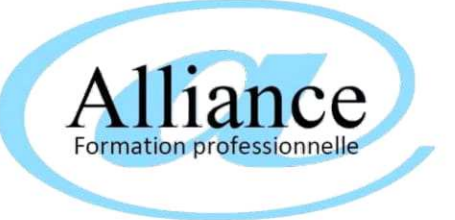

# **en présentiel en intra entreprise, ou à distance INITIATION PUBLISHER**

Durée de 28 heures sur 14 journées de 2 heures formation sur mesure individualisée aux besoins du stagiaire *temps d'échange libre à chaque fin de session* (durée conseillée, adaptable aux besoins du stagiaire)

Objectifs de la formation

*Maîtriser les fonctions essentielles de Microsoft Publisher*

Public visé

*Toute personne désirant utiliser efficacement Connaissance de l'environnement Windows Publisher.*

Niveau pré-requis

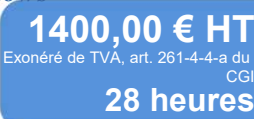

# Contenu du module de formation (adaptable aux besoins du stagiaire)

*1.Découvrir l'interface Publisher Comprendre, utiliser et personnaliser le ruban Adapter la barre d'état Personnaliser la barre d'accès rapide*

*2.Elaborer une composition Mettre en page une composition Gérer les repères de mise en page et de règles*

*3.Gérer les pages et les arrière-plans Insérer, déplacer, copier des pages Passer du premier plan à l'arrière-plan. Exploiter les en-têtes et pieds de page. Numéroter automatiquement les pages*

*4.Le bloc texte Créer et placer des blocs de texte Mettre en forme les caractères et les paragraphes Lettrine, ligature, styles Utiliser la mini barre d'outils Importer du texte Lier les blocs texte par le chaînage*

*5.Intégrer des objets, des images et des dessins Dessiner des formes simples ou automatiques Insérer et modifier l'aspect d'une image Transparence au déplacement et au redimensionnement Application de formes aux images Manipuler et mettre en forme les objets Aide à l'alignement Utiliser la galerie des légendes.* Autres durées, nous consulter

*6.Les couleurs Les différents modes colorimétriques Choisir des couleurs harmonieuses. Personnaliser un jeu de couleurs.*

*7.Mise en page d'une composition Aperçu et impression combinés Afficher le recto verso et les repères de feuilles en mode aperçu Définir les paramètres d'impression Créer un fichier d'impression pour l'imprimeur*

# Modalités et moyens pédagogiques, techniques et d'encadrement (spécifiques si FOAD)

Modalité de déroulement En présentiel en intra entreprise et/ou en distanciel, dans un local adapté à la formation Moyens pédagogiques *Support de cours fourni numérique ou papier : [Publisher \(Ed ENI\)](https://www.editions-eni.fr/livre/publisher-2016-9782409008009)*<br>*Sur votre poste de travail adapté aux besoins de la formation (Ordinateur/Smartphone)* Moyens techniques Vous disposerez d'une assistance technique et pédagogique spécifique si FOAD Moyens d'encadrement Votre professeur, diplômé dans le domaine de cette formation, est en veille technologique permanente et possède plusieurs années d'expérience sur les produits, technologies et méthodes enseignés, en face à face et à distance."

# Evaluation, suivi et appréciation des résultats de la formation

Evaluation niveau d'entrée Questionnaire d'autoévaluation / Test de niveau réalisé en amont de la formation Suivi de l'exécution Feuilles d'émargement/relevé de connexion cosignées par vous-même et le professeur Activités pédagogiques Exercices et travaux pratiques, quizz... (durée une heure environ pour chacun) Critères réussite objectifs *Test de niveau de fin de formation* Sanction de la formation Certificat de réalisation (sous réserve d'assiduité du stagiaire) Appréciation des résultats Questionnaire d'évaluation à chaud et attestation de fin de formation individuelle. Enquête de satisfaction Questionnaire à froid sur les résultats et mise en pratique après la formation.

# Durée, période de réalisation, horaires, lieu de formation

# Accessibilité

*Durée de 28 heures sur 14 journées de 2 heures*  Durée Période de réalisation Horaires et rythme seront définis sur la convention Lieu de formation

*- Personnes en situation de handicap nous contacter pour étude de la faisabilité*

*convention, jusqu'au 1er jour de formation*